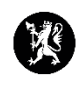

 $\boxed{2}$  =  $\boxed{)}$  x

## **Veiledning nr. 13 Bruk av flagg**

1. Flagg er flagg og symboler som kan brukes på alle loggpunkter for å vise status. Flagg kan også brukes som sorteringsfunksjonalitet for informasjonstavler og logg.

Ny loggføring - Logg

2. Flagg kan settes på et loggpunkt på to måter.

 $\mathbb{R}$  Status

Delt informasion Sett flagg

 $\mathbb{T} \odot \mathbb{P}$  Følg opp! O P Smittevernutstyr  $\overline{\phantom{a}}$  O  $\overline{\phantom{a}}$  Situasjonsrapporter  $\mathbb{P}$  Vaksinering ○ P<sup>o</sup> Ingen  $\mathbb{P} \odot \mathbb{P}$  Brukere NKI O trutført oppdrag <sup>■</sup>○ ★ Oppdrag  $\bullet$   $\blacksquare$  Ingen **Delt informasjon** 

 $\mathcal{A}$ 

a. I vinduet «Ny loggføri under nedtrekksmeny velger du hvilket flagg knytte til loggpunktet.

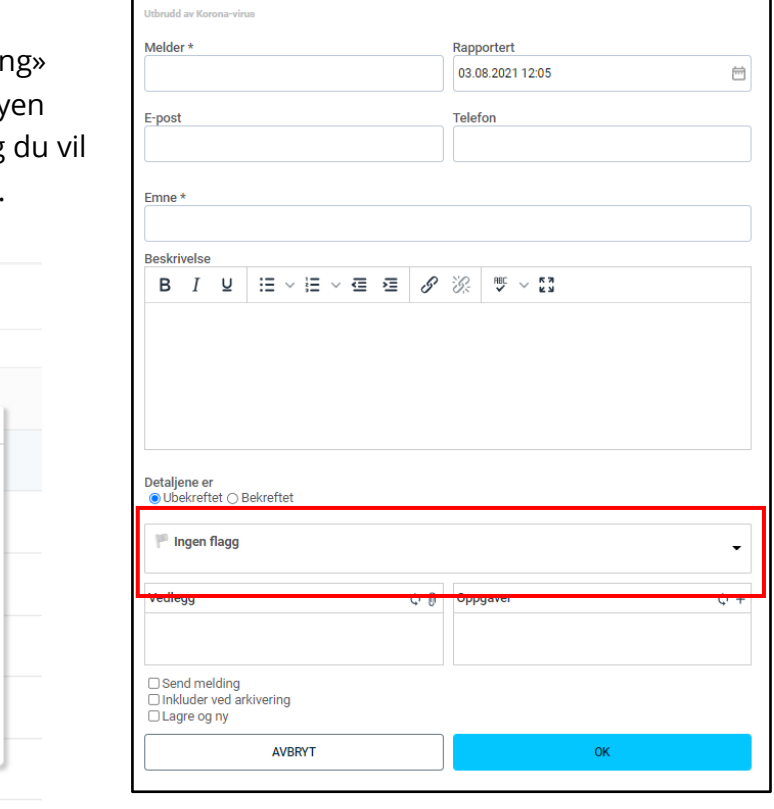

b. I loggvinduet, velger du loggpunktet du ønsker å flagge, og trykker på de grå flaggene for å endre flagg.

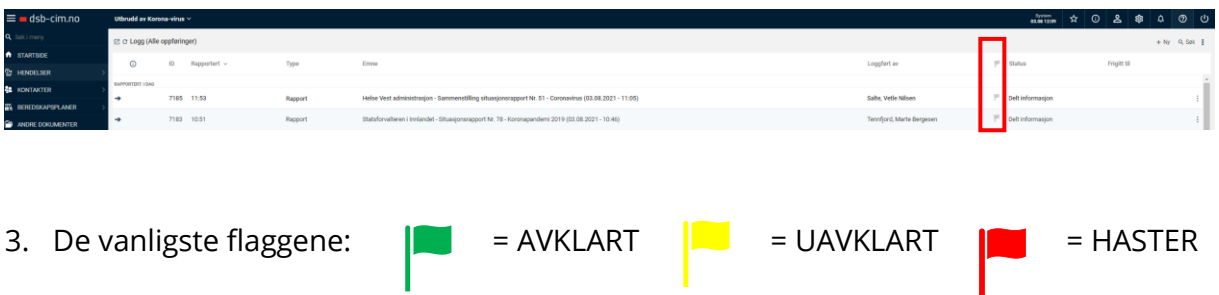

4. Flagg kan endres/legges til om nødvendig av kommunens CIM-administrator. Det er kommunen som definerer betydningen av de ulike flaggene. Ta kontakt med kommunens CIM-administrator for å få vite hva de ulike flaggene betyr hos dere.